# **LATEX Kurs** Einführung Teil 7 – Seiten & Schriften

Sascha Frankhttp://www.latex-kurs.de/kurse/kurse.html

#### Seiten

 layoutgeometry pdfpages pdflscape needspacefancyhdrhyperref

Übersicht – Seiten

### Wie viel Platz habe ich?

Problem

Wie groß ist der Textkörper, die Ränder etc?

Lösung

layout Paket

Beispiel

```
\documentclass[ngerman]{article}\usepackage{babel}%...
\usepackage{layout}\begin{document}\layout%...
\end{document}
```
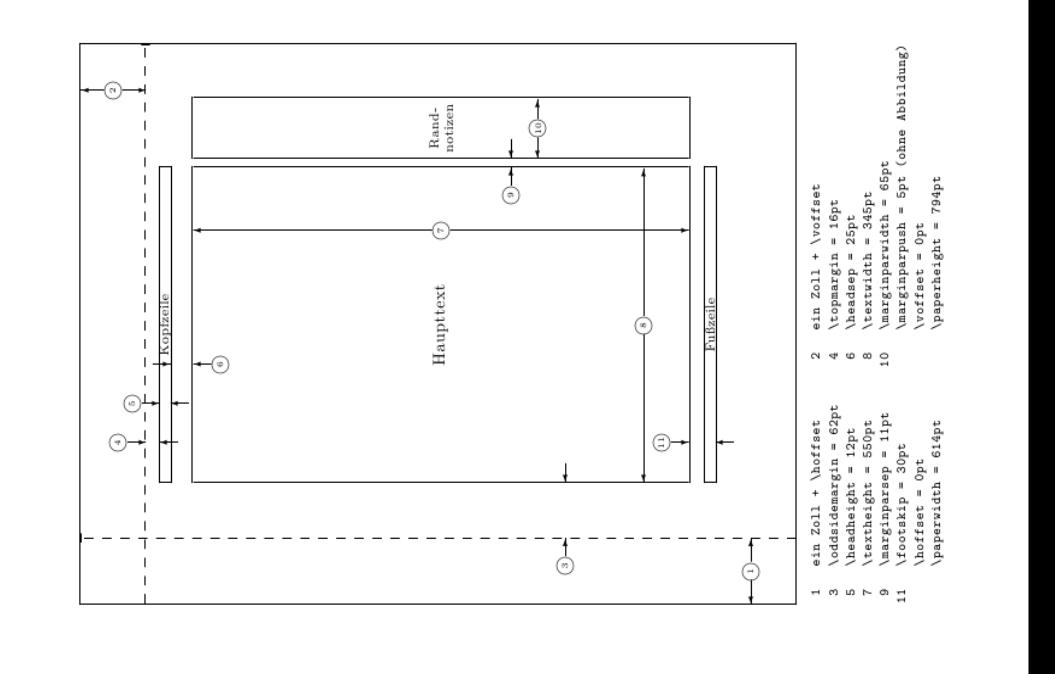

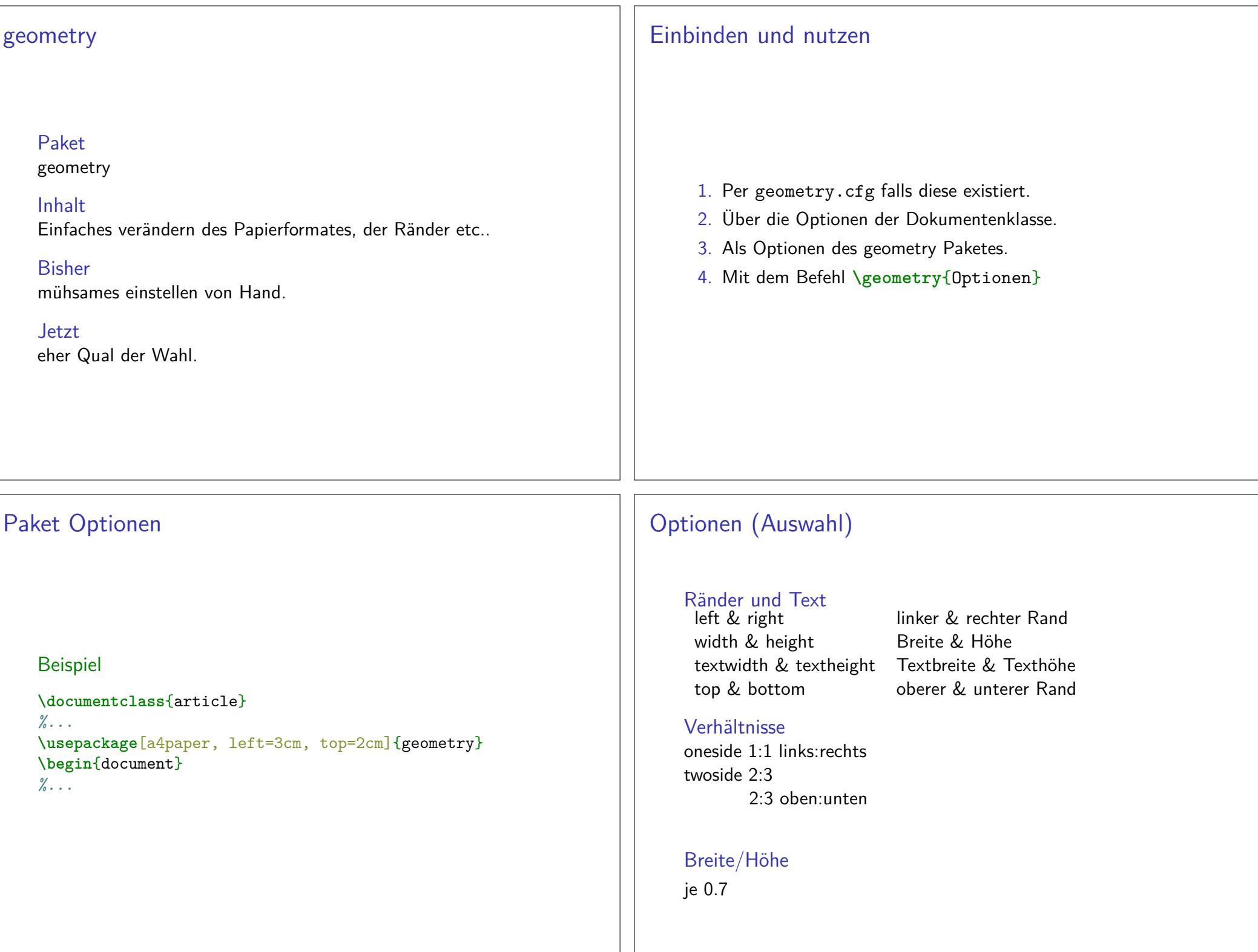

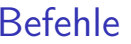

#### \newgeometry{Optionen}

 Damit können einige Optionen im Dokument neugesetzt werden.

#### \restoregeometry

 Damit kann auf ursprüglichen Optionen zurückgewechslt werde.

# Einstellungen wechseln

### Standard für das komplette Dokument festlegen

**\usepackage**[a4paper, nomarginpar,left=6cm,right=1.5cm,top=1cm,bottom=1cm, includeheadfoot, headsep=11pt,footskip=6pt]{geometry}

### Änderungen

Titelseite . . .**\newgeometry**{margin=2cm}

Zum Standard zurückkehren

**\restoregeometry**

## pdfpages

Paketpdfpages

AnwendungEinbinden von PDF Datei(en)

Optionenfinal, draft und enable-survey

Umsetzung**\usepackage**{pdfpages}

## Einbinden von Seiten

Alle Seiten**\includepdf**[pages=-]{Datei}

Alle Seiten umgekehrte Reihenfolge**\includepdf**[pages=last-1]{Datei}

von . . . bis . . .**\includepdf**[pages={2-7}]{Datei}

bestimmte Seiten**\includepdf**[pages={2,4,6}]{Datei}

leere Seiten**\includepdf**[pages={2,{},4}]{Datei}

**Mischung \includepdf**[pages={2-7,2,4,{},6}]{Datei}

## nup und Ausrichtung

```
nupnup=<Anzahl der Spalten>x<Anzahl der Zeilen>2 auf 1
\includepdf[pages={von bis}, nup = 1x2]{Datei}
\includepdf[pages={von bis}, nup = 2x1]{Datei}\mathsf{nup} = 1 \times 2 \neq \mathsf{nup} = 2 \times 1Ausrichtung
Hochkant ist StandardQuerkant
   \includepdf[landscape=true,pages=-]{Datei}Skalierung\includepdf[...,scale=1,...]{Pdfdatei}Seiten\includepdf[...,pagecommand={\pagestyle{plain}},...]{Pdfdatei}
\includepdf[...,pagecommand=\section{Abschnitt},...]{Pdfdatei}signature\includepdf[pages=-7, signature=4, landscape]{Datei}Beamer Class Handout
\includepdf[pages=-,nup= 2x2,frame= true,delta=3mm 3mm]{Handout-classic}Extrascale\includepdf[ ,scale=1, ]{Pdfdatei}pagecommand\includepdf[ ,pagecommand={\pagestyle{plain}}, ]{Pdfdatei}pagecommand 2\includepdf[ ,pagecommand=\section{Abschnitt}, ]{Pdfdatei}QuerformatPaket
\usepackage{pdflscape}Neue Umgebung%...
\usepackage{pdflscape}%...
\begin{document}
Inhalt der hochkant ist ...\begin{landscape}
Inhalt der queerkant seien soll ...\end{landscpae}
Inhalt der wieder hochkant seien soll...\end{document}
```
weitere Einstellungen

### Querformat hübscher

*%...* **\usepackage**{pdflscape}*%...* **\usepackage**[Optionen]{geometry}**\begin**{document} Inhalt der hochkant ist ... **\newgeometry**{margin=1cm} *% Ränder kleiner* **\begin**{landscape} **\thispagestyle**{empty} Inhalt der queerkant und ohne Seitenzahl seien soll**\end**{landscpae} **\restoregeometry** *% Wieder die alten Ränder* Inhalt der wieder hochkant seien soll...**\end**{document}

## Beispiele

#### needspace

... Text ... **\needspace**{4**\baselineskip**} 4 mal Zeilenabstand mehr ......

#### Needspace\*

... Text ... **\Needspace\***{4**\baselineskip**} 4 mal Zeilenabstand mehr ... Nur diesmal mit vertikalem Ausgleich,wenn flushbottom gesetzt ist

## Mehr Platz

Paket**\usepackage**{needspace}

#### Inhalt

Zwei Befehle die für mehr Platz auf der Seite sorgen.

#### needspace

**\needspace**{Laenge} Ungefähr diese Länge mehr.

#### **Needspace**

**\Needspace**{Laenge} Genau diese Länge mehr.

#### Needspace\*

 **\Needspace\***{Laenge} Genau diese Länge mehr und vertikaler Ausgleich, wenn flushbottom gesetzt wurde.

### Fancy Header

Paket**\usepackage**{fancyhdr}

neuer Seitenstile**\pagestyle**{fancy} und **\pagestyle**{fancyplain}

Unterschied**\pagestyle**{fancyplain} funktioniert auch bei Kapitelseiten.

**Hinweis**  Von der Verwendung zusammen mit einer Koma Klasse wirdabgeraten.

## Befehle

#### Anpassen der Höhe der Kopfzeile

```
\usepackage{fancyhdr}
\setlength{\headheight}{15pt}\pagestyle{fancy}Sauber
\fancyhf{} – alle Kopf- und Fußzeilenfelder bereinigen.
```
Liniendicke anpassen

 **\renewcommand**{**\headrulewidth**}{0.0pt}**\renewcommand**{**\footrulewidth**}{0.5pt}

### Elemente einfügen

#### Oben

 Oben Links **\lhead**[Gerade]{Ungerade} Oben Mitte **\chead**[Gerade]{Ungerade}Oben Rechts **\rhead**[Gerade]{Ungerade}

#### Unten

 Unten Links **\lfoot**[Gerade]{Ungerade} Unten Mitte **\cfoot**[Gerade]{Ungerade}Unten Rechts **\rfoot**[Gerade]{Ungerade}

BeispielMögliche bereits bestehende Elemente aktuelle Seitenzahl **\thepage\leftmark** Kapitelname mit Nummer (Großbuchtstaben) **\rightmark** Abschnittsname mit Nummer (Großbuchtstaben) Sascha Frank Übung 1 21.04.05 Kapitelname plus Zusatz Kapitel **\chaptername**Aufgabe 1: aktuelle Kapitelnummer **\thechapter\thesection** aktuelle Abschnittsnummer **\today**aktuelles Datum

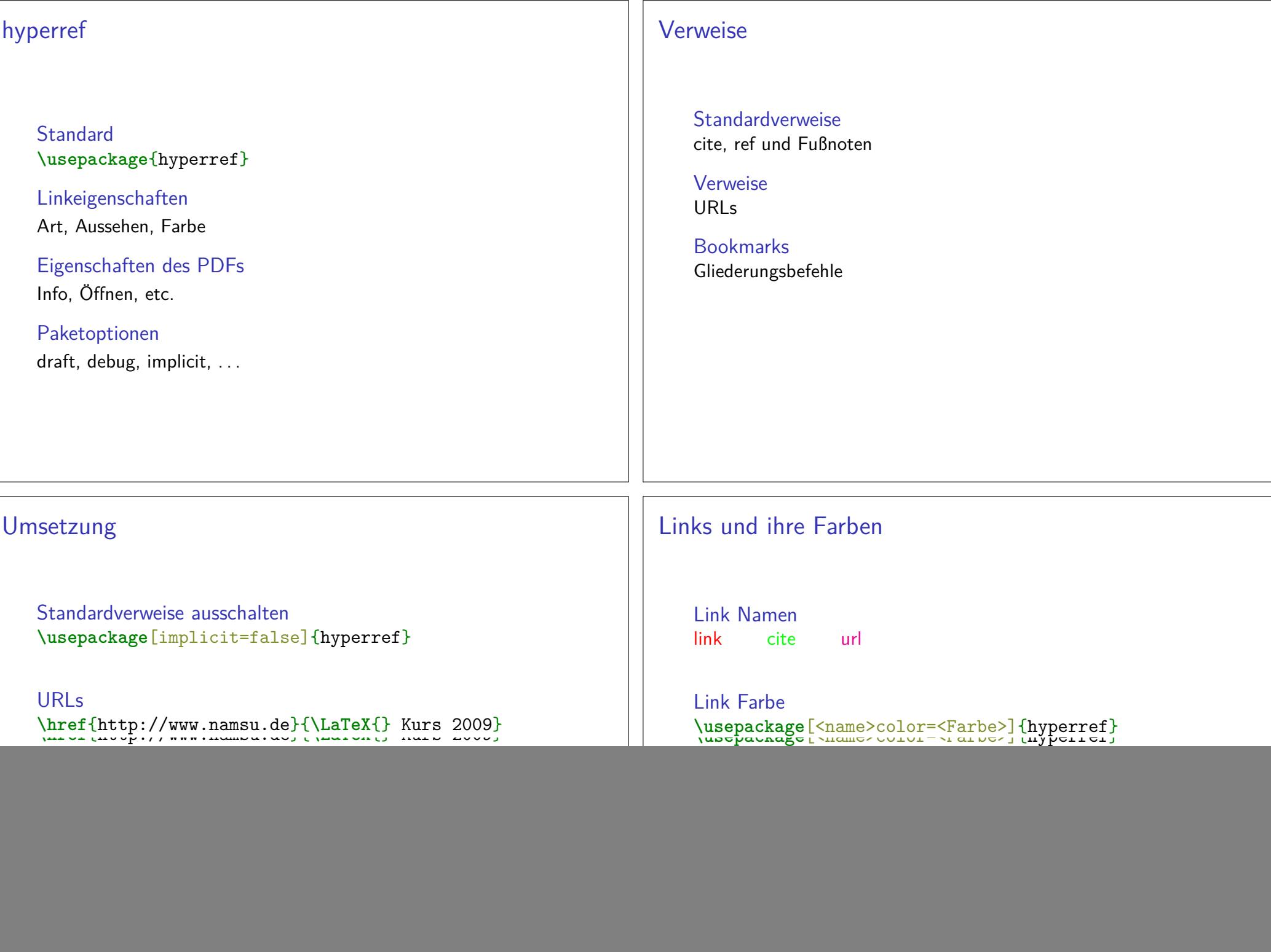

![](_page_7_Picture_115.jpeg)

![](_page_8_Picture_155.jpeg)

![](_page_9_Picture_161.jpeg)

![](_page_10_Picture_141.jpeg)

![](_page_11_Picture_145.jpeg)

![](_page_11_Picture_146.jpeg)

buntOft mit Farbpaketen kombiniert

Einbinden\usepackage{soul}

Farben\usepackage{xcolor}

### Wie sieht die Schrift aus?

ProblemWie sieht die Schrift aus?

#### Beispiel

**\documentclass**[ngerman]{article}**\usepackage**{babel}

#### ...

 **\usepackage**{lmodern} **\usepackage**{fontsmpl}**\begin**{document}**\fontsample\end**{document}

### Befehle

gesperrt\so{gesperrt} g e s p e r r t

Kapitälchen\caps{Kapit\"alchen}

unterstreichen\ul{unterstreichen} unterstreichen

durchstreichen\st{durchstreichen} durchstreichen

farblich hervorheben\hl{farbilch hervorheben}

## lmodern

Latin Modernschönere Schrift

Einbindenmit **\usepackage**{lmodern}

Vorteilfreie Skalierbarkeit der Schriftgröße

Befehl{**\fontsize**{Fontgr**\"**o**\ss** e}{Grundlinienabstand} **\selectfont**}

## lmodern Beispiel

**\documentclass**{article}*%...* **\usepackage**{lmodern}*%...* **\begin**{document}*%...* {**\fontsize**{40}{48} **\selectfont** Text} **\end**{document}

## **Helvetica**

```
\documentclass[12pt]{article}\usepackage[scaled]{helvet}
\usepackage[utf8]{inputenc}\usepackage[T1]{fontenc}%...
\begin{document}%...
\end{document}
```
## lmodern Beispiel

**\documentclass**{article}*%...* **\usepackage**{lmodern}*%...* **\begin**{document}*%...* {**\fontsize**{40}{48} **\selectfont** Text} **\end**{document}

Text

## **Helvetica**

```
\documentclass[12pt]{article}\usepackage[scaled]{helvet}
\usepackage[utf8]{inputenc}\usepackage[T1]{fontenc}%...
\renewcommand\familydefault{\sfdefault}\begin{document}%...
\end{document}
```
![](_page_13_Picture_103.jpeg)

# Quelle für viele Schriftarten

Noch viel mehr Schriftarten gibt es hier: http://www.tug.dk/FontCatalogue/